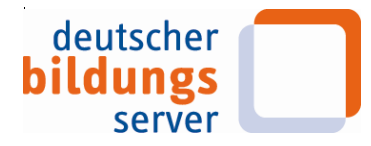

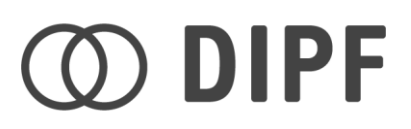

## **Presseinformation**

8. November 2011

## **Den Deutschen Bildungsserver individuell nutzen**

## Umfangreiche Personalisierungsmöglichkeiten mit "Mein Bildungsserver"

Mit der neu entwickelten Personalisierungsfunktion "Mein Bildungsserver" können sich die Nutzerinnen und Nutzer des [Deutschen Bildungsservers](http://www.bildungsserver.de/) nun eine ganz nach ihren individuellen Wünschen maßgeschneiderte Startseite zusammenstellen. Wer sich für bestimmte Teile des umfangreichen Angebots des Bildungsservers besonders interessiert, kann diese Inhalte – zum Beispiel die Hinweise auf Neueinträge oder die Stellenbörse – prominent als kleine grafische Anwendung (Widget) auf seiner individuellen Startseite platzieren. So haben die Nutzerinnen und Nutzer alle für sie wichtigen Neuigkeiten immer im Blick. Der Deutsche Bildungsserver ist der zentrale Internetwegweiser zum deutschen Bildungswesen. Der Gemeinschaftsservice von Bund und Ländern wird im [Deutschen Institut für Internationale Pädagogische Forschung](http://www.dipf.de/) (DIPF) koordiniert.

Die Widgets lassen sich nicht nur frei auf der Startseite platzieren, sie können auch individuell konfiguriert werden. Beispielsweise kann das Widget zu den Redaktionsseiten des Bildungsservers nur bestimmte Themenbereiche anzeigen oder der Veranstaltungskalender bei jedem Aufrufen der Startseite automatisch eine Suche nach einem festgelegten Stichwort ausführen. Der Login für die neue Funktion "Mein Bildungsserver", welche die alte Anwendung gleichen Namens aber mit deutlich eingeschränkteren Möglichkeiten ablöst, erfolgt über Benutzername und Passwort. Die Registrierung ist über ein Standard-Formular mit Name und E-Mail-Adresse oder über eine OpenID möglich. Für diese muss man sich einmalig bei Anbietern wie Yahoo oder Google registrieren und kann sich bei Web-Angeboten, die dieses Verfahren unterstützen, einfach mit der OpenID anmelden.

Der Link auf "Mein Bildungsserver" findet sich direkt auf der Startseite des Deutschen Bildungsservers unter den "Neuigkeiten" oder unter dieser Adresse:<http://eintrag.bildungsserver.de/meinDBS/>

## **Weitere Informationen:**

Deutscher Bildungsserver: Ingo Blees, Tel. +49 (0) 69 / 24708-346, E-Mail: [blees@dipf.de,](mailto:blees@dipf.de) Presse-Kontakt: Philip Stirm, Tel. +49 (0) 69 / 24708-123, E-Mail: [stirm@dipf.de,](mailto:stirm@dipf.de) [www.dipf.de](http://www.dipf.de/)  Deutsches Institut für Internationale Pädagogische Forschung, Schloßstraße 29, 60486 Frankfurt/M.